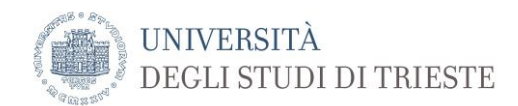

#### **Indicazioni per lo svolgimento degli esami online**

**(aggiornamento del 30/04/2020)**

#### **Premessa**

In considerazione dell'attuale quadro normativo concernente all'Emergenza Covid-19, l'Università degli Studi di Trieste consente l'effettuazione degli esami di profitto della seconda sessione dell'anno accademico in corso soltanto a distanza.

Fatta salva la raccomandazione di convertire, ove possibile, le prove scritte o pratiche in prove orali, l'ateneo consente l'effettuazione di esami scritti secondo le indicazioni di seguito riportate.

Si fa presente che ulteriori indicazioni potranno derivare da eventuali implementazioni delle piattaforme digitali utilizzate per l'esecuzione delle prove.

I docenti sono autonomi nel dettagliare ulteriormente le seguenti indicazioni fermo restando il rispetto delle avvertenze generali.

In generale, va considerato che l'effettuazione di un esame scritto online non dovrebbe configurarsi nella semplice trasposizione delle prassi finora adottate in modalità a distanza, ma si rende necessaria una rivalutazione e adattamento delle prove scritte per esempio in termini di durata e tipologia della prova.

Pertanto si raccomanda l'utilizzo di domande alle quali sia possibile rispondere in tempi rapidi, anche contingentati, ai fini di evitare la consultazione o il ricorso da parte degli studenti ad altre fonti per l'esecuzione della prova. A titolo di esempio, si consiglia di utilizzare test a scelta multipla, domande con testi a riempimento, domande aperte che prevedano risposte molto brevi, associazioni di definizioni con immagini, completamento di tabelle.

Nel caso in cui si ritenga che tale riconfigurazione dell'esame scritto non sia sufficiente, sia per il livello di difficoltà che per una necessità di ulteriore verifica della preparazione, è suggerita l'integrazione con una prova orale.

Si rammenta che le modalità d'esame dovranno essere comunicate con congruo anticipo.

Nell'adottare una modalità a distanza per lo svolgimento degli esami scritti, si confida nei valori di integrità personale e di onestà intellettuale degli studenti, pur ricordando che si richiede un comportamento corretto durante lo svolgimento delle prove d'esame e che il mancato rispetto delle prescrizioni prevede l'annullamento della prova.

# **Principi generali**

- 1. Gli esami svolti a distanza si configurano in ogni caso come un evento pubblico. Deve pertanto essere garantito il collegamento simultaneo dei candidati su un piano di parità mediante un sistema di videoconferenza.
- 2. I componenti della Commissione devono essere presenti a distanza.
- 3. Tutti i candidati devono essere invitati tramite un collegamento all'evento virtuale. Nel caso di esami orali deve altresì essere consentito il collegamento alla sessione telematica anche a studenti non iscritti all'appello su esplicita richiesta indirizzata al Presidente della Commissione.
- 4. La piattaforma messa a disposizione dall'Ateneo è la medesima di quella utilizzata per le lezioni a distanza, Microsoft Teams, che è conforme alla normativa sul trattamento dei dati.
- 5. La gestione delle sessioni d'esame e altre prove analoghe è a cura del Presidente della commissione o affidatario dell'insegnamento.
- 6. È vietata a chiunque la audio/videoregistrazione dell'esame, per intero o in parte, con strumenti di qualsiasi tipologia, e la diffusione dei relativi contenuti.
- 7. Per tutto il periodo di svolgimento dell'esame dovrà essere possibile la visualizzazione degli esaminandi e il controllo della postazione dei candidati da parte della commissione; pertanto la partecipazione alla prova implica l'accettazione a farsi riprendere.
- 8. Nel caso di esami scritti sarà necessario garantire la corrispondenza tra la prova consegnata e il candidato.
- 9. Dovranno in ogni caso essere tutelate la sicurezza dei dati e delle informazioni riguardanti tutti i partecipanti, ai sensi della normativa vigente e delle indicazioni dell'ateneo in materia.
- 10. L'ateneo di Trieste non intende adottare sistemi di *proctoring* biometrico e di controllo remoto dei dispositivi degli studenti.

# **Considerazioni generali**

L'esecuzione di esami a distanza deve tenere conto di due aspetti:

#### **a) modalità di somministrazione o svolgimento dell'esame;**

# **b) modalità di sorveglianza.**

Le modalità di somministrazione o svolgimento sono scelte dal docente, ma possono prevedere (oltre alla modalità orale):

- esecuzione della prova scritta su carta e consegna dell'elaborato o delle risposte per via telematica (*scelta consigliata*);

- in alternativa, utilizzo di un dispositivo (computer, tablet, smartphone) e di una piattaforma dedicata (es Moodle) per lo svolgimento della prova.

Gli esami online possono prevedere un'interazione 1:1 tra docente/commissione e esaminando (tipicamente esame orale, ma può essere contemplata anche una prova scritta su carta) oppure tra docente e più studenti (solo prove scritte).

Nel caso degli esami scritti con **più studenti** contemporaneamente, la piattaforma Microsoft Teams consente (attualmente) la visualizzazione contemporanea di 4 studenti; tale opzione sarà a breve implementata con la possibilità di controllare più studenti.

Altre piattaforme che consentono la visualizzazione di un numero maggiore di studenti saranno indicate successivamente.

In considerazione dell'utilizzo della piattaforma (Teams) per l'effettuazione degli esami a distanza che prevede, al momento, al massimo 4 partecipanti visualizzabili contemporaneamente, nel caso in cui il docente ritenga di poter svolgere l'esame a gruppi di studenti, anche su più canali contemporaneamente, e abbia la necessità di avvalersi di persone di preparazione adeguata per la sorveglianza delle prove online, i dipartimenti possono nominare, soltanto a tale scopo, dei **tutori** che coadiuvino il docente in tale sorveglianza, individuandoli tra studenti di dottorato, assegnisti e personale con compiti di didattica integrativa.

#### **Dotazioni necessarie per gli studenti**

- hardware:

- dispositivo tipo computer/tablet dotato di webcam e microfono (integrato oppure esterno) che siano compatibili con il software per videoconferenze;
- dispositivo per la scansione di documenti (nel caso degli scritti): in mancanza di uno scanner, è possibile acquisire l'immagine della prova mediante uno smartphone o tablet. Il dispositivo può essere lo stesso utilizzato per la videoconferenza.

- software:

- potrebbe essere necessario/suggerito installare il software per la videoconferenza;
- software per scansionare l'immagine della prova (ove richiesto): si consiglia l'utilizzo di applicazioni native o gratuite (es Google Drive, Office Lens, Camscanner) in grado di acquisire un'immagine e trasformarla in PDF (si ricorda che esistono strumenti online per la trasformazione di immagini in PDF);
- NOTA: si consiglia agli studenti di verificare prima dello svolgimento della prova scritta se il sistema di scansione e generazione del file PDF adottato sia adeguato (su indicazione del docente sarà possibile l'invio di immagini in formato JPEG).

- connettività: in ogni caso è necessario essere dotati di un collegamento a internet di qualità adeguata (ADSL o 4G con buona copertura).

Nel caso in cui uno studente non abbia i dispositivi necessari allo svolgimento della prova o non abbia la possibilità di una connessione a internet, potrà segnalarlo al docente ai fini di individuare le modalità alternative di esecuzione della prova.

# **Esami orali mediante Teams: preparazione e svolgimento**

Esistono **due modalità** di utilizzo della piattaforma Teams per lo svolgimento di esami orali: la prima, semplificata, prevede l'accesso all'insegnamento attraverso il Catalogo della didattica a distanza di ateneo; la seconda prevede la creazione di un Team e quindi consente un maggiore controllo, ma necessita di una conoscenza maggiore della piattaforma.

#### **Modalità semplificata**

In questo caso gli appelli si svolgono mediante accesso al collegamento dell'insegnamento presente nella pagina web del Catalogo della didattica a distanza di ateneo

Si fa presente che sarà necessario prevedere data e orario di svolgimento dell'appello. Gli studenti accederanno direttamente all'aula virtuale dell'insegnamento.

Sono possibili le gestioni della videoconferenza come da tutorial relativo alle lezioni online.

Si rammenta che con questa modalità l'accesso è consentito a tutti gli studenti di ateneo abilitati all'utilizzo della piattaforma.

#### **Modalità mediante creazione di un team**

Con questa modalità sarà possibile creare una stanza riservata alla commissione e invitare gli studenti iscritti all'appello.

#### **1. Creazione di un esame**

- Accedere a Microsoft Teams mediante le credenziali di ateneo: **[matricola@ds.units.it](mailto:matricola@ds.units.it)**
- Accedere alla pagina **Team** e creare un nuovo *team*, selezionando il tipo **Classe.**
- È possibile aggiungere membri docenti al Team in qualità di commissari.
- **Si consiglia di creare un canale privato cui aggiungere i commissari** (in questo caso non è possibile inviare il collegamento al canale per mail).
- NOTA: è possibile creare più canali corrispondenti a sotto-stanze virtuali dell'appello cui far partecipare gruppi di studenti (fare riferimento al tutorial).

# **2. Invito agli studenti**

**NOTA**: è necessario in ogni caso procedere alla creazione degli appelli in Esse3. Le operazioni di creazione di un team e di invito degli studenti si possono effettuare seduta stante, ma **si consiglia di prevedere un intervallo di almeno un giorno, dopo la chiusura delle iscrizioni in Esse3 e la data dell'appello, in modo da avere il tempo di comunicare l'invito agli studenti**

- Nella pagina del team creata, **aggiungere un canale** che corrisponderà ad un appello.
- Inviare il collegamento al canale agli studenti mediante la funzione **Comunicazione agli iscritti** presente in **Esse3** (nella sezione "**Lista studenti**").
- È possibile inviare una **mail cumulativa** agli studenti comunicando il collegamento con il quale potranno partecipare all'appello accedendo a Teams. Sarà possibile personalizzare la comunicazione con le indicazione sulla **data** e gli **orari** di svolgimento dell'appello e le relative istruzioni (si consiglia di inviare allo studente il link all'informativa pubblicata sul sito).

• Si consiglia di invitare gli studenti ad essere collegati almeno quindici minuti prima dello svolgimento dell'esame.

# **3. Inizio dell'esame**

- Nella pagina del Team, sezione Post è possibile avviare una videoconferenza cliccando sul pulsante **telecamera** nella barra in basso.
- **Prima** di iniziare è necessario **accettare** la partecipazione degli studenti e dei commissari **NOTA**: questo dà modo di verificare la partecipazione degli invitati (per es con la lista degli iscritti). Si rimanda al tutorial per le modalità di accettazione delle partecipazioni all'appello.
- I candidati dovranno essere identificati visivamente mediante esibizione alla telecamera di un documento di identità o tessera identificativa dello studente: si suggerisce di esibire solo la parte del documento relativa al nominativo e alla foto coprendo altri dati.
- È possibile, in alternativa, procedere al riconoscimento degli studenti visionando la fotografia da essi caricata in Esse3 accedendo alla lista degli studenti dell'appello.

# **4. Svolgimento dell'esame**

- Durante lo svolgimento dell'esame è possibile:
	- **(a)** attivare/disattivare **microfono** e **videocamera;**
	- **(b)** si possono invitare gli studenti partecipanti a **disabilitare il video in arrivo** (ai fini di riservatezza): in tal caso solo il docente vedrà gli studenti;
	- **(c)** aprire una finestra laterale di conversazione tramite **chat.**
- **IMPORTANTE**: per **disabilitare la possibilità che uno studente registri l'esame**, cliccare sul **tasto blu Partecipanti** e nella finestra laterale selezionare l'opzione "**Imposta come partecipante**".

# **5. Conclusione dell'esame**

- Alla conclusione dell'esame è possibile lasciare in sospeso l'aula virtuale e accedere a quella della commissione per le relative decisioni.
- Terminata la riunione con la commissione, si riprende la riunione con gli studenti ai fini della comunicazione dell'esito.

# **Per un tutorial completo si rimanda alla pagina dedicata sul sito di ateneo.**

# **Esami scritti mediante Teams: preparazione e svolgimento**

#### **1. Preparazione dell'esame**

Inizialmente i docenti dovranno decidere le modalità di somministrazione, sorveglianza e consegna della prova scritta che andranno comunicate agli studenti.

#### **1.A. Somministrazione**

Le modalità di somministrazione della prova scritta suggeriti sono i seguenti:

- visualizzazione del documento con le domande (es. test a risposta multipla, domande aperte) tramite **condivisione** dello stesso mediante la piattaforma utilizzata per la videoconferenza: in tal caso sarà possibile visualizzare *anche una domanda alla volta per un tempo stabilito (come sotto indicato)*;
- invio del compito all'indirizzo **email** istituzionale degli studenti tramite Esse3;
- utilizzo di **piattaforma** dedicate (es Moodle: compito o quiz).

Lo studente potrà utilizzare il suo dispositivo per visualizzare il testo della prova solo su indicazione del docente (anche in relazione alle modalità di sorveglianza).

Nel caso di visualizzazione a tempo delle domande, anche per evitare copiature, si suggerisce di contingentare e verificare il tempo di presentazione delle domande e quello per le relative risposte.

Se lo studente fosse dotato di stampante è facoltà del docente consentire di stampare la prova prima dell'avvio dell'esame.

#### **1.B. Sorveglianza**

La sorveglianza sarà effettuata mediante la piattaforma utilizzata per la videoconferenza. Pertanto sarà necessario comunicare le relative regole, per le quali si forniscono le seguenti indicazioni.

In ogni caso gli studenti dovranno:

- 1. utilizzare la piattaforma per la videoconferenza eventualmente installando il relativo software e consentire ad essere **visualizzati** mediante webcam;
- 2. predisporre una **stanza** nella quale effettueranno la prova, senza la presenza di altre persone e senza altri dispositivi (es smartwatch, auricolari), eccetto quelli previsti per la prova, e, possibilmente, con una sola entrata;
- 3. utilizzare un tavolo/scrivania adeguato a svolgere la prova e che consenta il corretto mantenimento della **distanza** dalla webcam;
- 4. posizionarsi preferibilmente con una parete alle spalle per il rispetto della privacy;
- 5. NOTA: si può prevedere, con il consenso dello studente, la verifica di tali disposizioni da parte della commissione mediante visualizzazione tramite webcam.

Per ulteriori indicazioni è necessario distinguere due modalità di svolgimento della prova

- a) esecuzione su carta
- b) svolgimento tramite computer/tablet

#### *La scelta dell'effettuazione della prova su carta è quella consigliata.*

# **1.B.a. Svolgimento della prova su carta**

#### Gli studenti dovranno:

- 1. disporre di **fogli** bianchi e penna e altri strumenti consentiti (es calcolatrice, dizionari, ecc); il proprio nome, cognome e matricola andranno indicati su ogni foglio utilizzato (eventualmente il docente potrà utilizzare un codice per l'identificazione delle prove da trascrivere sui fogli utilizzati);
- 2. predisporre la **telecamera** (utilizzando computer, tablet o smartphone) in modo fisso al fine di inquadrare una **scena** nella quale sia visibile lo studente, le sue mani e il foglio utilizzato per la prova come da figura; la distanza della telecamera dipenderà dalla modalità della prova: a meno che il docente non intenda visionare in diretta quanto scrive lo studente, la telecamera andrà posizionata in modo da inquadrare l'ambiente circostante (sia pure mediante sfocatura dello sfondo) ad una distanza suggerita di 1-1,5m;
- 3. nel caso in cui si utilizzi uno smartphone per l'invio della prova, e questo non sia impiegato per inquadrare la scena di svolgimento della prova, il dispositivo va tenuto accanto ai fogli a faccia in giù.

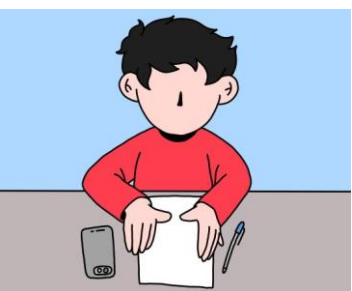

Fig.: Scena che dovrebbe apparire al docente: studente seduto a distanza di 1-1,5 m dalla videocamera, mani e foglio visibili (smartphone a faccia in giù se non usato per la visualizzazione)

# **1.B.b. Svolgimento della prova mediante computer/tablet**

- 1. predisporre la telecamera di un **secondo** dispositivo (es smartphone, webcam staccabile) in modo da inquadrare una scena fissa che ritragga lo studente, la tastiera, l'eventuale mouse e il monitor ovvero lo schermo del dispositivo (per es. lateralmente) e lo spazio circostante; è opportuno assicurarsi che entrambi i dispositivi abbiano carica sufficiente per l'intera durata della prova (oppure siano collegati alla corrente) e mantenere aperto un solo microfono;
- 2. in alternativa, su responsabilità della commissione e in **particolari modalità d'esame** che prevedano un uso mirato della tastiera e per il solo tempo consentito per la risposta (es risposta a scelta multipla, quiz rapidi), è possibile utilizzare un solo dispositivo (solo se trattasi di computer con monitor) e la sua telecamera per inquadrare lo studente, la tastiera e il mouse.

**NOTA** sull'utilizzo di **due dispositivi**: nel caso in cui uno studente non disponesse di due dispositivi oppure non acconsentisse a svolgere l'esame in tale modalità, dovranno essere concordate altre modalità di svolgimento; in tal caso il docente ha facoltà di cambiare le modalità della prova solo per gli studenti che ne facciano richiesta o decidere di farlo per tutti. È altresì a carico del docente la decisione di convertire la prova per tutti gli appelli previsti a distanza.

# **1.C. Consegna della prova**

**1.C.a. Nel caso di svolgimento dell'esame su carta**, le modalità suggerite di consegna delle prove sono le seguenti:

- invio del compito come allegato alla mail istituzionale del docente;
- condivisione del compito svolto tramite la piattaforma Teams.

**NOTA**: nel caso di test a scelta multipla o simili, sarà sufficiente predisporre una griglia con le possibili scelte identificate da numero o lettera per ogni domanda.

La consegna della prova dovrà avvenire mediante **scansione** del documento che potrà, su indicazioni del docente, essere preventivamente mostrato, in tutta la sua interezza, tramite la videocamera al docente/commissario. È possibile utilizzare per la scansione anche uno smartphone; nel caso in cui questo dispositivo sia lo stesso utilizzato per la videoconferenza si consiglia che il documento vada prima inquadrato e successivamente lo studente utilizzerà il dispositivo per l'invio.

I documenti da inviare secondo le modalità prestabilite andranno nominati con il proprio Nome e Cognome e Numero di matricola e salvati nel formato PDF (o altro formato se consentito dal docente).

Ai fini di associare gli elaborati in modo univoco agli studenti, il docente potrebbe richiedere l'apposizione sui fogli di un codice da lui indicato solo al momento della consegna.

Nel caso di **esami con un solo studente** si può prevedere anche la **sola visualizzazione** della risposta su carta direttamente durante la videoconferenza.

**1.C.b. Nel caso di svolgimento dell'esame mediante computer/tablet**, le modalità suggerite di consegna delle prove sono le seguenti:

- invio del compito come allegato alla mail istituzionale del docente;
- condivisione del compito svolto tramite la piattaforma Teams;
- risposta all'attività mediante la piattaforma Moodle o simili.

I documenti da inviare secondo le modalità prestabilite vanno nominati con il proprio Nome e Cognome e Numero di matricola e salvati nel formato PDF (o altro formato se consentito dal docente).

Il docente potrà stabilire e indicare nelle istruzioni iniziali un tempo limite per la consegna delle prove.

#### **1.D. Regole**

Si considera opportuno definire alcune regole ai fini del corretto svolgimento dell'esame.

A titolo di suggerimento si riportano le seguenti norme di comportamento che vanno indicate tra le istruzioni inviate agli studenti.

- a) l'esame potrà essere annullato nel caso in cui uno studente sia sorpreso in modo evidente a copiare, non svolga l'esame in modo autonomo, o ricorra a fonti non autorizzate per l'esecuzione della prova;
- b) l'esame sarà annullato nel caso in cui uno studente abbandoni, senza autorizzazione, la sua postazione prima del termine indicato;
- c) l'esame sarà annullato se si accerta che uno studente utilizza dispositivi non consentiti.

#### **2. Creazione di un esame**

- Accedere a Microsoft Teams mediante le credenziali di ateneo: **[matricola@ds.units.it](mailto:matricola@ds.units.it)**
- Accedere alla pagina **Team** e creare un **nuovo** *team*, selezionando il tipo **Classe**
- È possibile aggiungere membri docenti al Team in qualità di commissari

#### **3. Invito agli studenti**

**NOTA**: è necessario in ogni caso procedere alla creazione degli appelli in Esse3. Le operazioni di creazione di un team e di invito degli studenti si possono effettuare seduta stante, ma **si consiglia di prevedere un intervallo di almeno un giorno, dopo la chiusura delle iscrizioni in Esse3 e la data dell'appello, in modo da avere il tempo di comunicare l'invito agli studenti.** La decisione sull'intervallo di tempo tra la chiusura delle iscrizioni e la data dell'appello è comunque a discrezione del docente anche in relazione alla modalità di svolgimento della prova o alle richieste degli studenti (ad es. nel caso di impossibilità a svolgere l'esame con due dispositivi e conseguente necessità di rimodulazione).

- Nella pagina del team creata, **aggiungere un canale** che corrisponderà ad un appello.
- Inviare il collegamento al canale agli studenti mediante la funzione **Comunicazione agli iscritti** presente in **Esse3** (nella sezione "**Lista studenti**").
- È possibile inviare una **mail cumulativa** agli studenti comunicando il collegamento con il quale potranno partecipare all'appello accedendo a Teams. Sarà possibile personalizzare la comunicazione con le indicazioni sulla **data** e gli **orari** di svolgimento dell'appello e le istruzioni sulle modalità di somministrazione, sorveglianza e consegna della prova (si consiglia di inviare allo studente il link all'informativa pubblicata sul sito https://www2.units.it/dida/docenti/Informativa\_studenti.pdf).
- Nel testo della mail (che sarà suggerito) andrà comunque riportata la seguente informazione: "Si comunica che il collegamento alla videoconferenza ai fini dell'esecuzione dell'esame comporta l'accettazione delle modalità per lo svolgimento della prova scritta di profitto a distanza.
- [Si consiglia di invitare gli studenti ad essere collegati almeno quindici minuti prima dello](https://www2.units.it/dida/docenti/Informativa_studenti.pdf)  [svolgimento dell'esame.](https://www2.units.it/dida/docenti/Informativa_studenti.pdf)

**NOTA**: nel caso di utilizzo di Teams con un **numero di studenti** maggiori rispetto a quanti si possono visualizzare contemporaneamente si fa presente che:

(a) è possibile informare che gli studenti potranno essere *visualizzati senza preavviso* mediante le opzioni consentite dalla piattaforma;

(b) si possono prevedere dei **turni** con un numero di studenti per turno pari a quelli visualizzabili contemporaneamente; in questo caso è necessario creare u**n canale per ogni turno** per evitare che studenti di turni diversi abbiano accesso alla prova prima del loro momento, in quanto l'accesso ad un canale consente anche l'accreditamento al team.

#### **4. Inizio dell'esame**

- Nella pagina del Team, sezione Post è possibile avviare una videoconferenza cliccando sul pulsante **telecamera** nella barra in basso.
- **Prima** di iniziare è necessario **accettare** [la partecipazione degli studenti e dei commissari](https://www2.units.it/dida/docenti/Informativa_studenti.pdf) **NOTA**: questo dà modo di verificare la partecipazione degli invitati (per es con la lista degli iscritti). Si rimanda al tutorial per le modalità di accettazione delle partecipazioni all'appello
- Per avviare la prova chiedere agli studenti di attivare microfono e videocamera: tutti gli studenti dovranno essere visualizzabili: sarà quindi necessario, con un numero di studenti maggiore di quelli visualizzabili contemporaneamente, predisporre dei turni di effettuazione della prova che dovranno essere preventivamente comunicati.
- I candidati dovranno essere identificati visivamente mediante esibizione alla telecamera di un documento di identità o tessera identificativa dello studente. È possibile procedere al riconoscimento degli studenti visionando la fotografia da essi caricata in Esse3 accedendo alla lista degli studenti dell'appello.
- Alla fine delle procedure di identificazione è possibile rammentare le modalità dell'esame
- Gli studenti **devono** mantenere accesi videocamera e microfono; il microfono potrà essere disattivato solo su indicazione del docente/commissario.

#### **[5. Svolgimento dell'esame](https://www2.units.it/dida/docenti/Informativa_studenti.pdf)**

- Si procede quindi alla somministrazione della prova secondo le modalità prestabilite (per le istruzioni sulla condivisione di documenti fare riferimento al tutorial): si ricorda che per la **condivisione di documenti tramite Teams** è fortemente suggerito la loro creazione tramite Powerpoint e il preventivo caricamento nei file del team.
- Gli studenti andranno monitorati mediante visualizzazione tramite webcam: si fa presente che mediante la piattaforma Teams è possibile la **visualizzazione dei partecipanti** mediante l'opzione di "blocco"; si può pertanto prevedere di visualizzare a piacere 4 studenti alla volta senza che essi sappiano chi è visualizzato (motivo per cui gli studenti vanno avvisati preventivamente).
- [Durante lo svolgimento dell'esame è possibile:](https://www2.units.it/dida/docenti/Informativa_studenti.pdf)
	- **(d)** attivare/disattivare **microfono** dei partecipanti (ma solo il partecipante può riattivarlo): si consiglia di lasciarlo attivo;
	- **(e)** aprire una finestra laterale di conversazione tramite **chat** per comunicazioni riservate con gli studenti.
- **IMPORTANTE**: per **disabilitare la possibilità che uno studente registri l'esame**, cliccare sul **tasto blu Partecipanti** e nella finestra laterale selezionare l'opzione "**Imposta come partecipante**".

• Per evitare "congelamenti" delle immagini si suggerisce di chiedere agli studenti di "**disabilitare il video in arrivo**": in questo modo solo il docente/commissario potrà visualizzare gli studenti.

# **[6. Conclusione dell'esame](https://www2.units.it/dida/docenti/Informativa_studenti.pdf)**

- Allo scadere del tempo concesso il docente/commissario informa che la prova è conclusa e chiede siano inviati i documenti di svolgimento secondo le modalità prestabilite.
- Gli studenti lasciano le penne o abbandonano la tastiera che stavano utilizzando.
- I documenti della prova da inviare vanno nominati con il proprio Nome e Cognome e Numero di matricola e salvati nel formato PDF (o altro formato consentito). Altre indicazioni (ad es. l'apposizione sui fogli di un codice numerico identificativo dei candidati) per l'associazione univoca tra prova e candidato potranno essere fornite dal docente.
- Nel caso di prova scritta eseguita su carta, i fogli potranno essere mostrati (se richiesto) al docente/commissario tramite la videocamera prima dell'invio.
- La commissione verifica che i documenti relativi allo svolgimento della prova siano consegnati. Il docente può definire nelle istruzioni iniziali un tempo limite per la consegna dei risultati della prova.
- Alla fine il docente/commissario invita gli studenti a disconnettersi e provvede a recuperare i documenti consegnati dagli studenti.

Si suggerisce di chiedere agli studenti di rimanere collegati fino alla conclusione della prova da parte di tutti i partecipanti.

[La comunicazione degli esiti avviene secondo le modalità consuete stabilite dal docente.](https://www2.units.it/dida/docenti/Informativa_studenti.pdf) [È facoltà del docente stabilire se effettuare un'altra riunione pubblica a distanza durante la quale](https://www2.units.it/dida/docenti/Informativa_studenti.pdf)  [integrare la prova scritta con una orale o comunicare l'esito della prova.](https://www2.units.it/dida/docenti/Informativa_studenti.pdf)

# **Per un tutorial completo si rimanda alla pagina dedicata sul sito di ateneo.**

# **[Casi particolari](https://www2.units.it/dida/docenti/Informativa_studenti.pdf)**

#### **[Candidati con disturbi specifici dell'apprendimento o disabilità certificata](https://www2.units.it/dida/docenti/Informativa_studenti.pdf)**

Agli studenti con diagnosi di DSA o disabilità certificati è assicurato lo svolgimento dell'esame a distanza mediante l'ausilio dei sussidi normativamente previsti.

Sarà cura dello studente avvisare il docente prima dell'espletamento della prova e richiedere esplicitamente gli ausili necessari oltre alla necessità di una durata maggiorata per lo svolgimento della prova.

Sarà cura della commissione garantire la privacy e la riservatezza agli studenti con disabilità, pur mantenendo la forma pubblica degli esami.

#### **[Difficoltà di connessione durante l'esame](https://www2.units.it/dida/docenti/Informativa_studenti.pdf)**

In caso di difficoltà tecniche di collegamento tramite la piattaforma utilizzata, l'identificazione e la continuità della visione dell'immagine del candidato può essere assicurata anche tramite altri strumenti quali la videochiamata telefonica previa comunicazione preventiva al candidato e comunque nei casi in cui l'esame può continuare secondo le modalità previste.

In caso di impossibilità nel ripristinare qualsiasi tipo di collegamento con il candidato, anche con altri strumenti, lo studente sarà considerato assente e ricontattato tramite email per calendarizzare una nuova seduta, che potrà essere svolta con le medesime modalità oppure (se in forma scritta) convertita in prova orale.

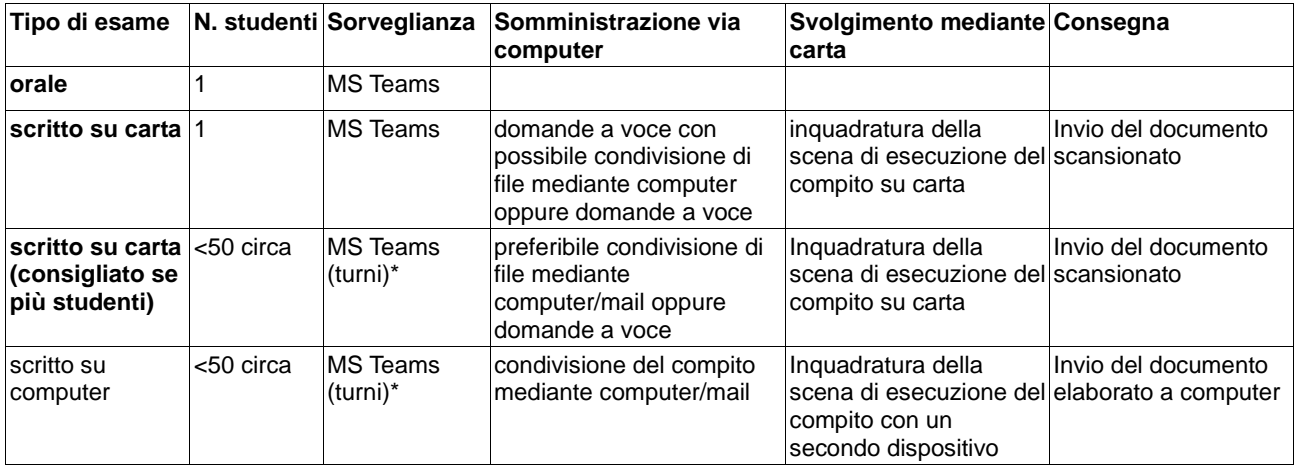

# **[Tabella riassuntiva delle modalità per gli esami a distanza](https://www2.units.it/dida/docenti/Informativa_studenti.pdf)**

**\* ALTRE PIATTAFORME NEL CASO DI UN N. STUDENTI >50 SARANNO SUCCESSIVAMENTE INDICATE.**

# **[Allegato A](https://www2.units.it/dida/docenti/Informativa_studenti.pdf)**

#### **[Informativa per i docenti](https://www2.units.it/dida/docenti/Informativa_studenti.pdf)**

*Vuoi fare un esame orale e non hai familiarità con l'utilizzo di Teams?* **Fai un esame orale mediante accesso da Catalogo della didattica a distanza di ateneo.**

*Vuoi fare un esame orale controllando meglio l'accesso degli studenti e avere una stanza virtuale per la commissione?*

**Utilizza Teams creando un team come da istruzioni e invitando direttamente gli studenti.**

*Facevi solitamente un esame scritto, ma non hai abbastanza familiarità con l'uso di Teams?* **Converti l'esame in orale e utilizza l'accesso diretto al Catalogo della didattica a distanza di ateneo.**

*Vuoi continuare a svolgere un esame scritto e hai familiarità con Teams?* **Utilizza la piattaforma Teams e fai riferimento alle indicazioni su come sorvegliare gli studenti; se necessario, prevedi l'esecuzione della prova su più turni.**

#### *Vuoi fare un esame scritto e hai tanti studenti (indicativamente più di 50)?*

**Prevedi di usare la piattaforma Teams con più turni; se hai il supporto di colleghi e tutor i turni possono essere contemporanei. In alternativa tieni presente che si sta testando una piattaforma alternativa, nel rispetto della privacy, che consente la visualizzazione di molti studenti contemporaneamente.**

#### *Vuoi far eseguire lo scritto al computer?*

**Prevedi una sorveglianza con un secondo dispositivo, ma tieni presente che questa è un'opzione consentita ma non obbligatoria per gli studenti che potrebbero chiedere di svolgere la prova con un solo dispositivo.**

#### *Come faccio a identificare gli studenti?*

**Gli studenti possono mostrare il loro documento di identità alla telecamera oppure è possibile identificare gli studenti visualizzando la loro foto caricata in Esse3.**

# **[Allegato B](https://www2.units.it/dida/docenti/Informativa_studenti.pdf) [Indicazioni per](https://www2.units.it/dida/docenti/Informativa_studenti.pdf) gli studenti**

- (a) Gli esami svolti a distanza si configurano come un evento pubblico, al quale è possibile richiedere di partecipare
- (b) È vietato a chiunque la audio/videoregistrazione dell'esame, per intero o in parte, con strumenti di qualsiasi tipologia, e la diffusione di relativi contenuti.
- (c) Per tutto il periodo di svolgimento dell'esame dovrà essere possibile la visualizzazione degli esaminandi e il controllo della postazione dei candidati da parte della commissione; pertanto la partecipazione alla prova implica l'accettazione a farsi riprendere.
- (d) Gli studenti dovranno verificare la disponibilità e il corretto funzionamento delle seguenti dotazioni

- **hardware**:

- dispositivo tipo computer/tablet/smartphone dotato di webcam/videocamera e microfono (integrato oppure esterno) che siano compatibili con il software per videoconferenze
- dispositivo per la scansione di documenti (nel caso degli scritti): in mancanza di uno scanner, è possibile acquisire l'immagine della prova mediante uno smartphone o tablet.
- NOTA: è possibile utilizzare un solo dispositivo, ma in tal caso e in base alle modalità adottate per l'esame scritto è necessario informare il docente - **software**:
- potrebbe essere necessario/suggerito installare il software per la videoconferenza;
- software per scansionare l'immagine della prova (ove richiesto): si consiglia l'uitilizzo di applicazioni native o gratuite (es Google Drive, Office Lens, Camscanner) in grado di acquisire un'immagine e trasformarla in PDF (si ricorda che esistono strumenti online per la trasformazione di immagini in PDF)
- NOTA: si consiglia agli studenti di verificare prima dello svolgimento della prova scritta se il sistema di scansione e generazione del file PDF adottato sia adeguato (su indicazione del docente sarà possibile l'invio di immagini in formato JPEG).

- **connettività**: in ogni caso è necessario essere dotati di un collegamento a internet di qualità adeguata (ADSL o 4G con buona copertura).

Nel caso in cui uno studente non abbia i dispositivi necessari allo svolgimento della prova o non abbia la possibilità di una connessione a internet, potrà segnalarlo al docente ai fini di individuare altre modalità di esecuzione della prova.

- (a) Gli studenti riceveranno via email l'invito per il collegamento all'appello virtuale
- (b) Per partecipare all'esame, oltre alle dotazioni sopra riportate, gli studenti dovranno, se richiesto, possedere un documento di identificazione o la tessera dello studente. Nel caso dovessero mostrarla alla telecamera sono invitati a nascondere dati non necessari.
- (c) Gli studenti sono invitati a leggere la mail di invito e le relative istruzioni sulle modalità d'esame.
- (d) Nel caso di esami scritti, il docente indicherà le modalità di somministrazione, sorveglianza e consegna della prova nonché le regole di comportamento.
- (e) In particolare, nel caso di esami scritti, gli studenti dovranno consentire di essere inquadrati in una stanza nella quale dovranno essere da soli e utilizzare solo i dispositivi o il materiale consentito (es carta e penna, calcolatrice, ecc).

# *Regole generali per lo svolgimento di esami a distanza*

- l'esame potrà essere annullato nel caso in cui uno studente sia sorpreso in modo evidente a copiare, non svolga l'esame in modo autonomo, o ricorra a fonti non autorizzate per l'esecuzione della prova;

- l'esame sarà annullato nel caso in cui uno studente abbandoni, senza autorizzazione, la sua postazione prima del termine indicato;

- l'esame sarà annullato se si accerta che uno studente utilizza dispositivi non consentiti.